## **G** HOW TO TRANSFER TICKETS VIA A DESKTOP

## WHEN TRANSFERRING TICKETS VIA A DESKTOP, YOU ARE ONLY ABLE TO TRANSFER THEM TO THE RECIPIENT VIA THEIR EMAIL ADDRESS. IF YOU WOULD PREFER TO TRANSFER THE TICKETS TO THE RECIPIENT VIA THEIR CELL PHONE NUMBER YOU MUST TRANSFER THEM VIA THE PACKERS APP.

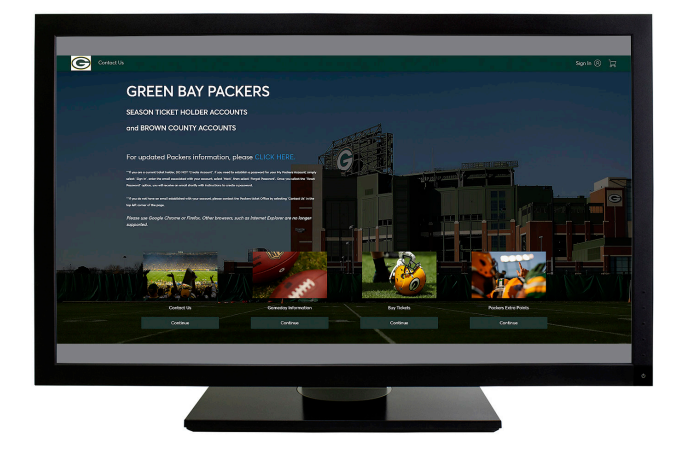

**1.**Visit packers.com/tickets and click on 'My Packers Account'. Log in with the email and password associated with your Packers account.

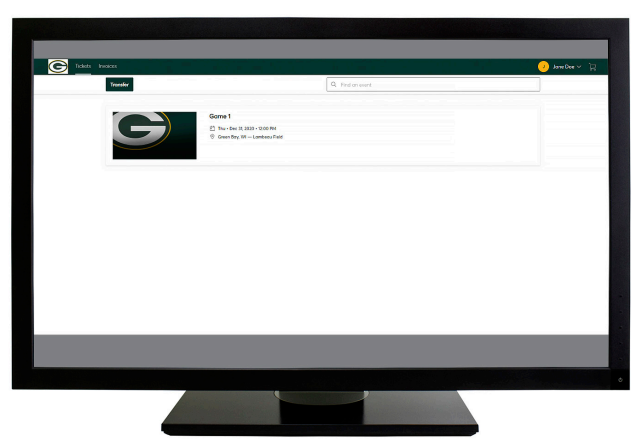

**2.**After logging into your Packers account, select the 'Tickets' option at the top of the account and select the game you want to manage.

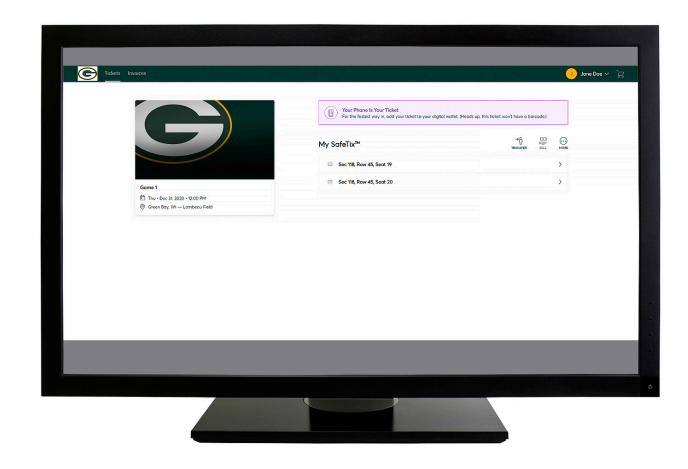

**3.**All of the tickets you have in your account for that game will appear. You will want to click on 'Transfer' from this screen.

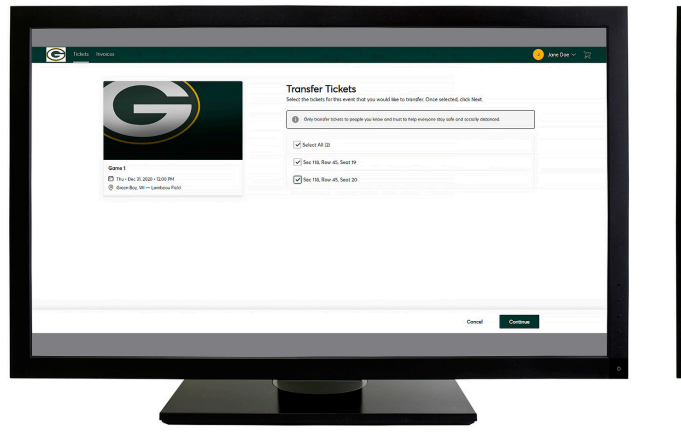

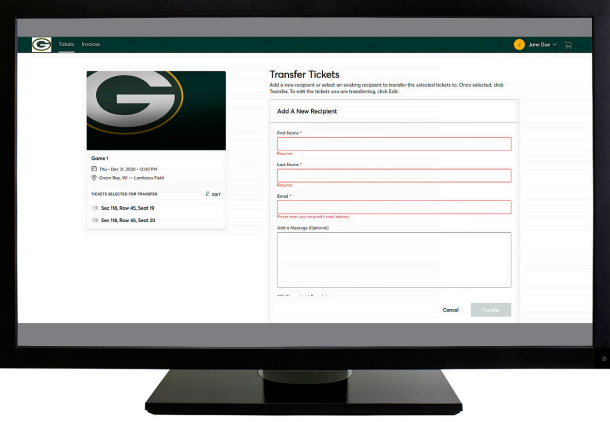

**4.**Select the specific seats you want to send and click on 'Continue'. **5.**After selecting the seats, enter the name and email address of the recipient, and click on 'Transfer'.